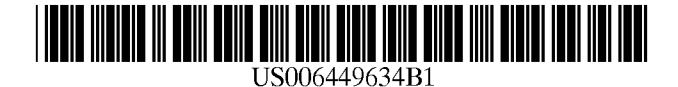

(12) **United States Patent** 

## **Capiel**

## (54) **METHOD AND SYSTEM FOR REMOTELY SENSING THE FILE FORMATS PROCESSED BY AN E-MAIL CLIENT**

- (75) Inventor: **Gerardo J. Capiel,** San Francisco, CA (US)
- (73) Assignee: **Digital Impact, Inc.,** San Mateo, CA (US)
- ( \*) Notice: Subject to any disclaimer, the term of this patent is extended or adjusted under 35 U.S.C. 154(b) by 0 days.
- (21) Appl. No.: **09/240,096**
- (22) Filed: **Jan.29, 1999**
- (51) **Int. Cl?** ................................................ **G06F 15/16**
- (52) **U.S. Cl.** ....................... **709/206;** 709/203; 709/207; 709/217; 709/218; 709/219; 707 /104.1;
	- 707/513
- (58) **Field of Search** ................................. 709/206, 207, 709/217, 218, 219, 203; 707/10, 101, 102, 103, 104.1, 513

#### (56) **References Cited**

## U.S. PATENT DOCUMENTS

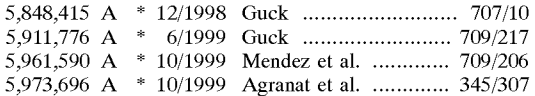

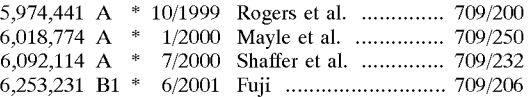

**US 6,449,634 Bl** 

**Sep.10,2002** 

## FOREIGN PATENT DOCUMENTS

JP 02000261493 \* 9/2000 ........... H04L/12/14

\* cited by examiner

*Primary Examiner-Ayaz* Sheikh

(10) **Patent No.:**  (45) **Date of Patent:** 

*Assistant Examiner--Frantz* B. Jean

(74) *Attorney, Agent, or* Firm-Townsend and Townsend and Crew **LLP** 

### (57) **ABSTRACT**

The present invention relates to the processing of E-mail messages over a telecommunications network. More particularly, the present invention relates to the detection and monitoring of file formats which can be processed and displayed at an E-mail client. Specific embodiments include, sending an E-mail message to the E-mail client, determining at the E-mail client a file format that the E-mail client can process and display, and indicating to the E-mail sensor server the file format that the E-mail client can process and display. Once the file format is determined, subsequent E-mail messages maybe of the same file format. The file format could be hyper text mark up language **(HTML)**  statements or dynamic **HTML(DHTML)** statements or Java applets. The method may also include monitoring the status of the E-mail message received at the E-mail client.

## **33 Claims, 10 Drawing Sheets**

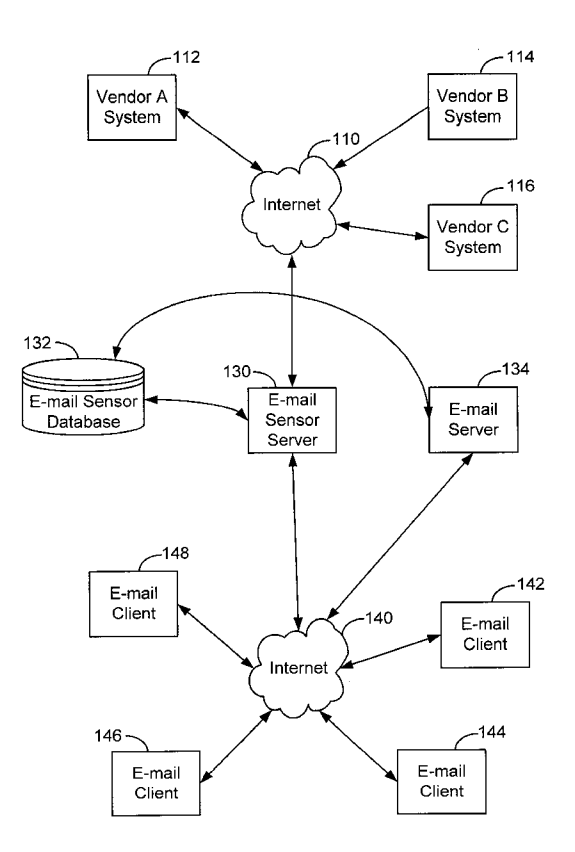

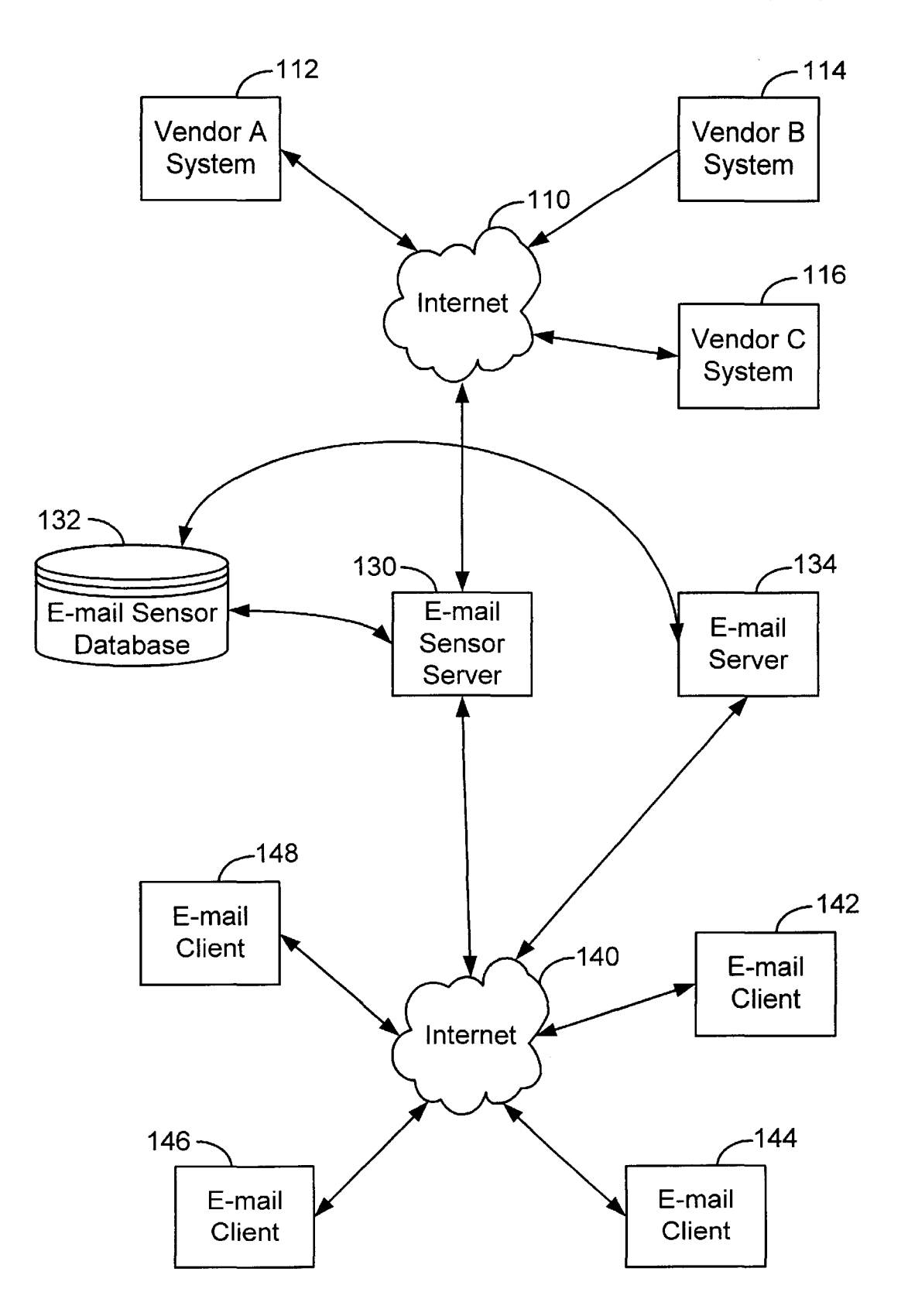

**FIG. 1.** 

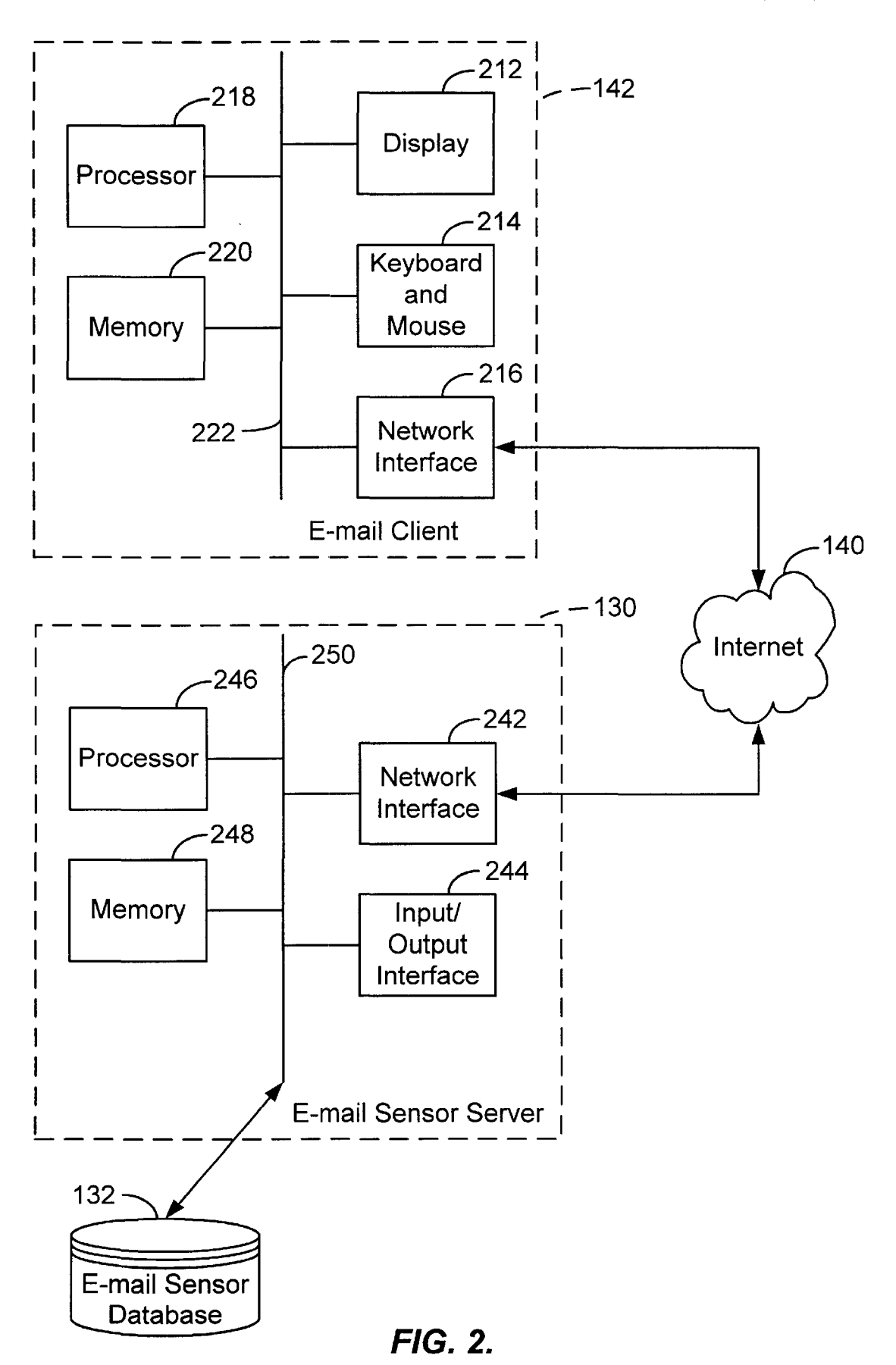

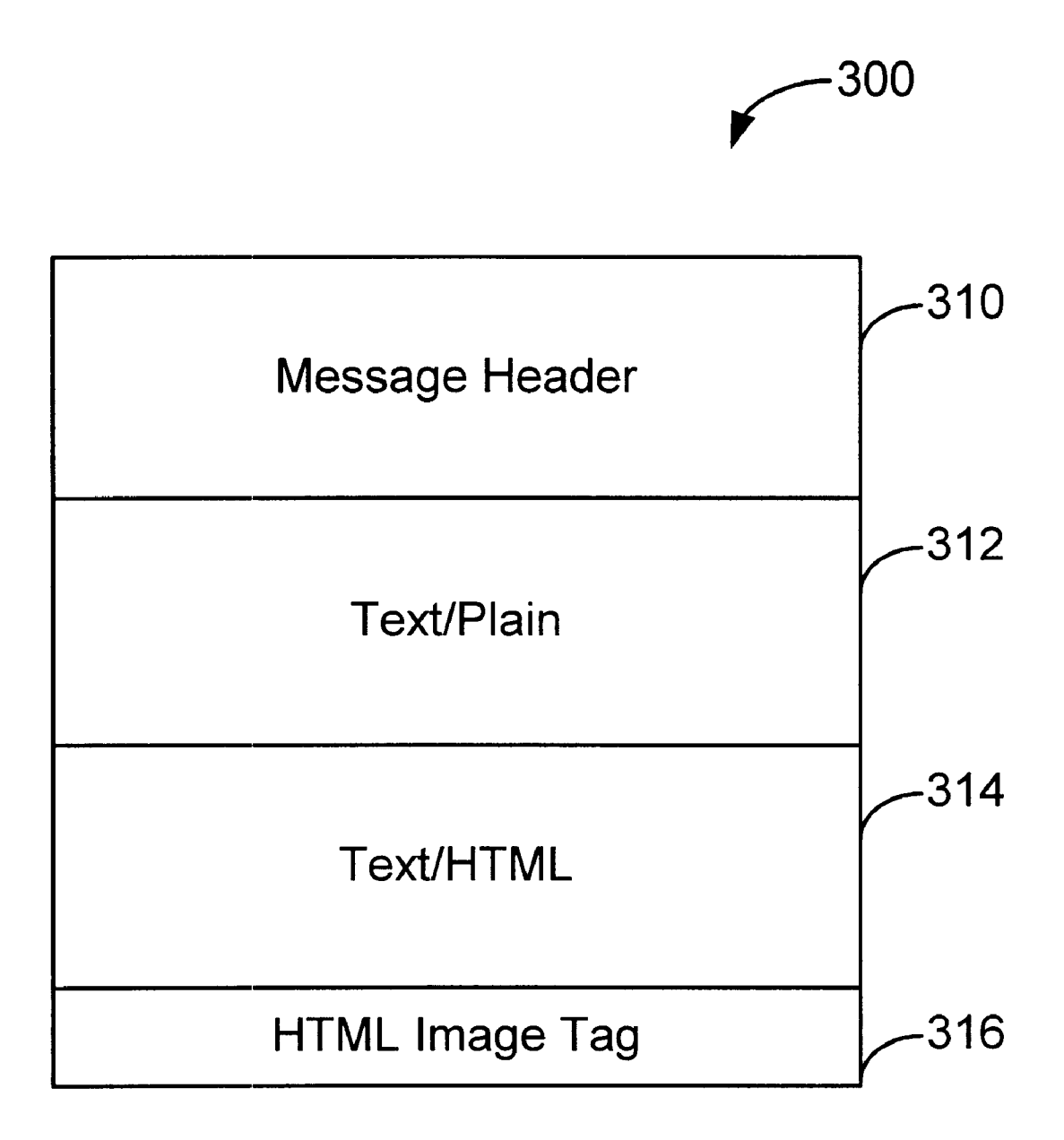

320 Dear Gerardo,

Tower is in the Holiday mood - come and join us!

We have gift ideas and boxed sets for every budget.

Here are some holiday hits to get you started:

Nat King Cole - The Christmas Song \*\*Sale Price: \$9.99- You save: \$2.00\*\*

Thanks for letting us contact you!

If you wish to UNSUBSCRIBE from future mailings, please go to: http://tower.mO.net/m/u/t.asp?email=gcapiel%40digital-impact.tngi.com

# **FIG. 3A.**

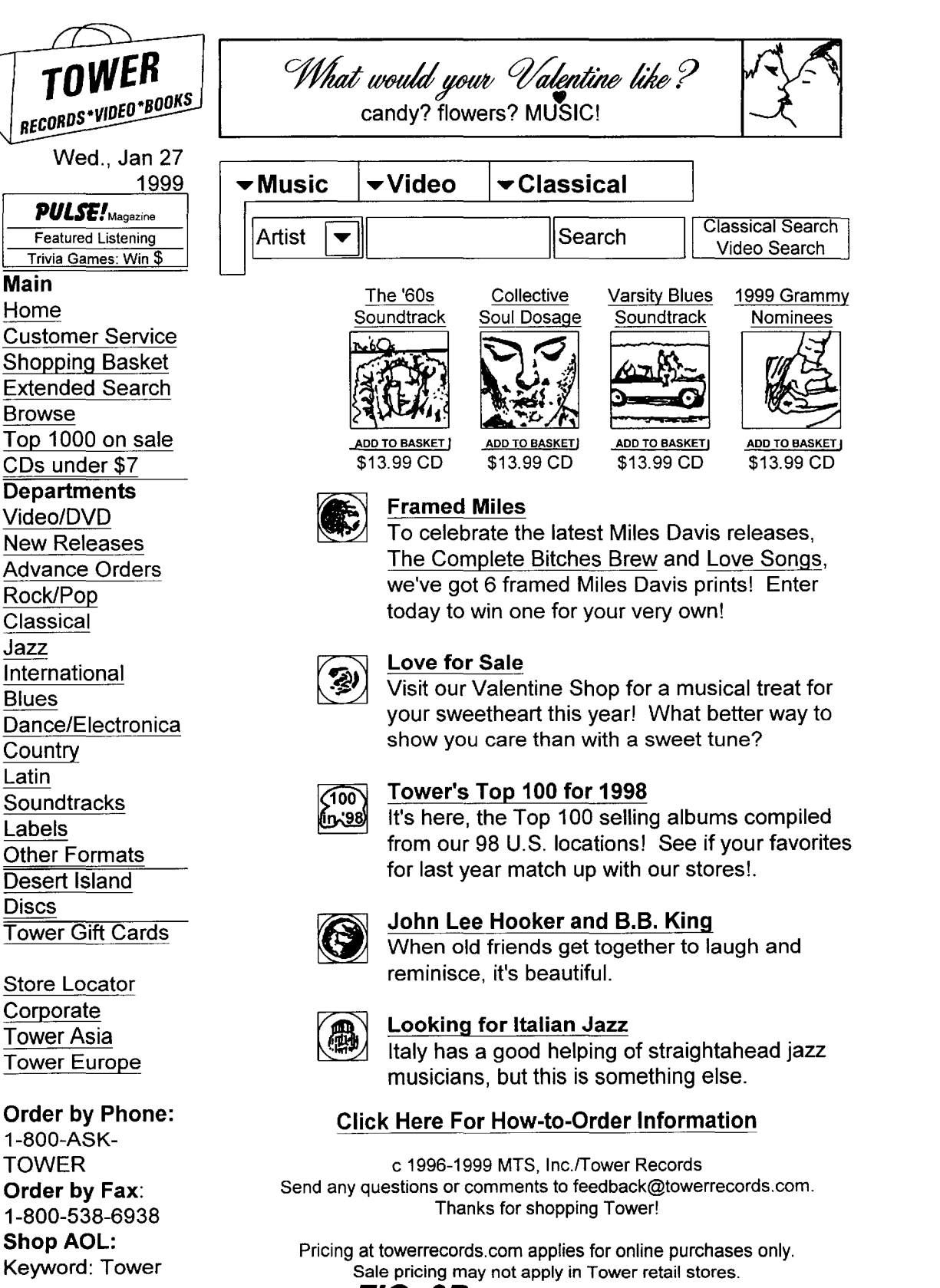

FIG. 38.

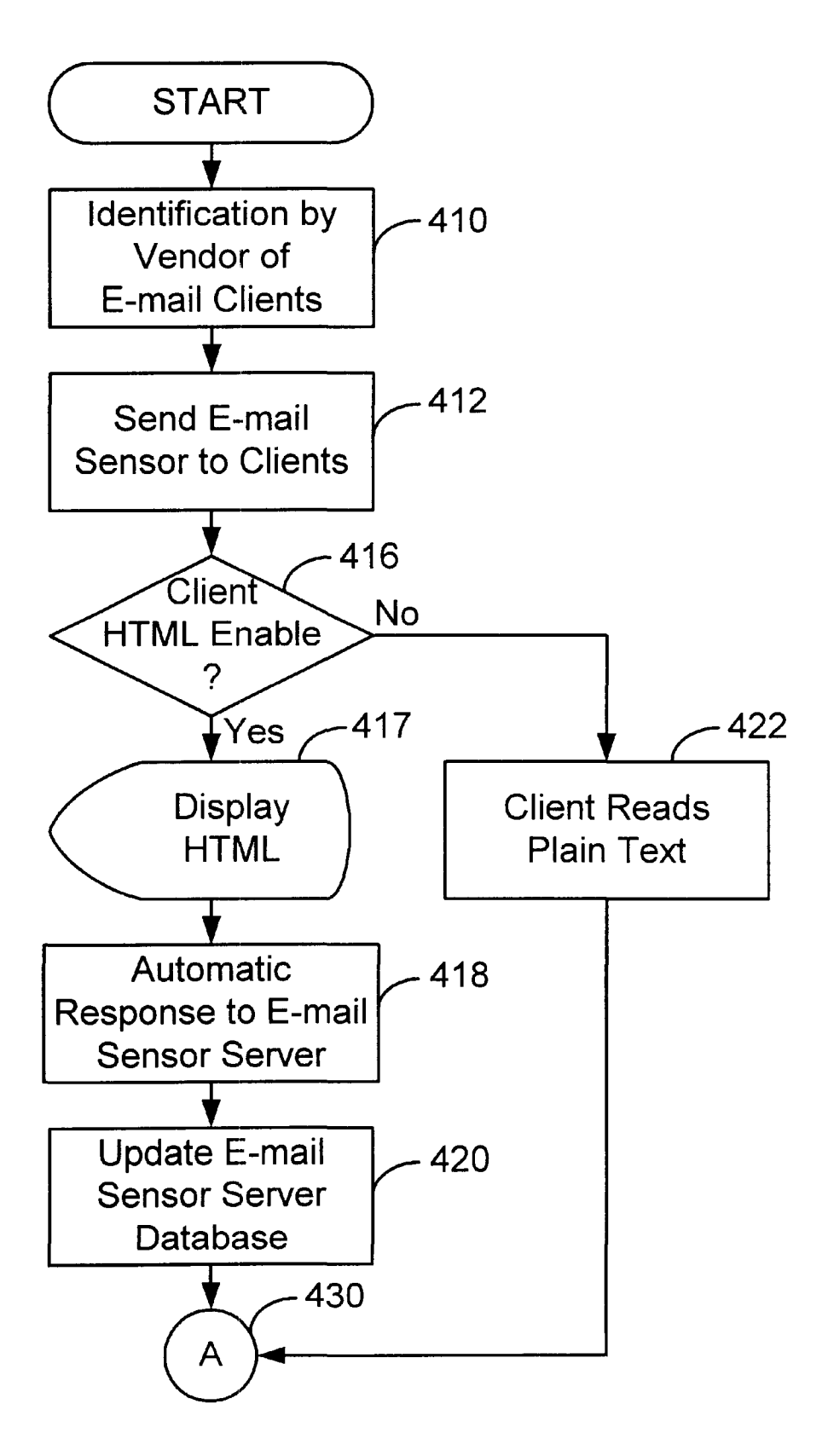

**FIG. 4.** 

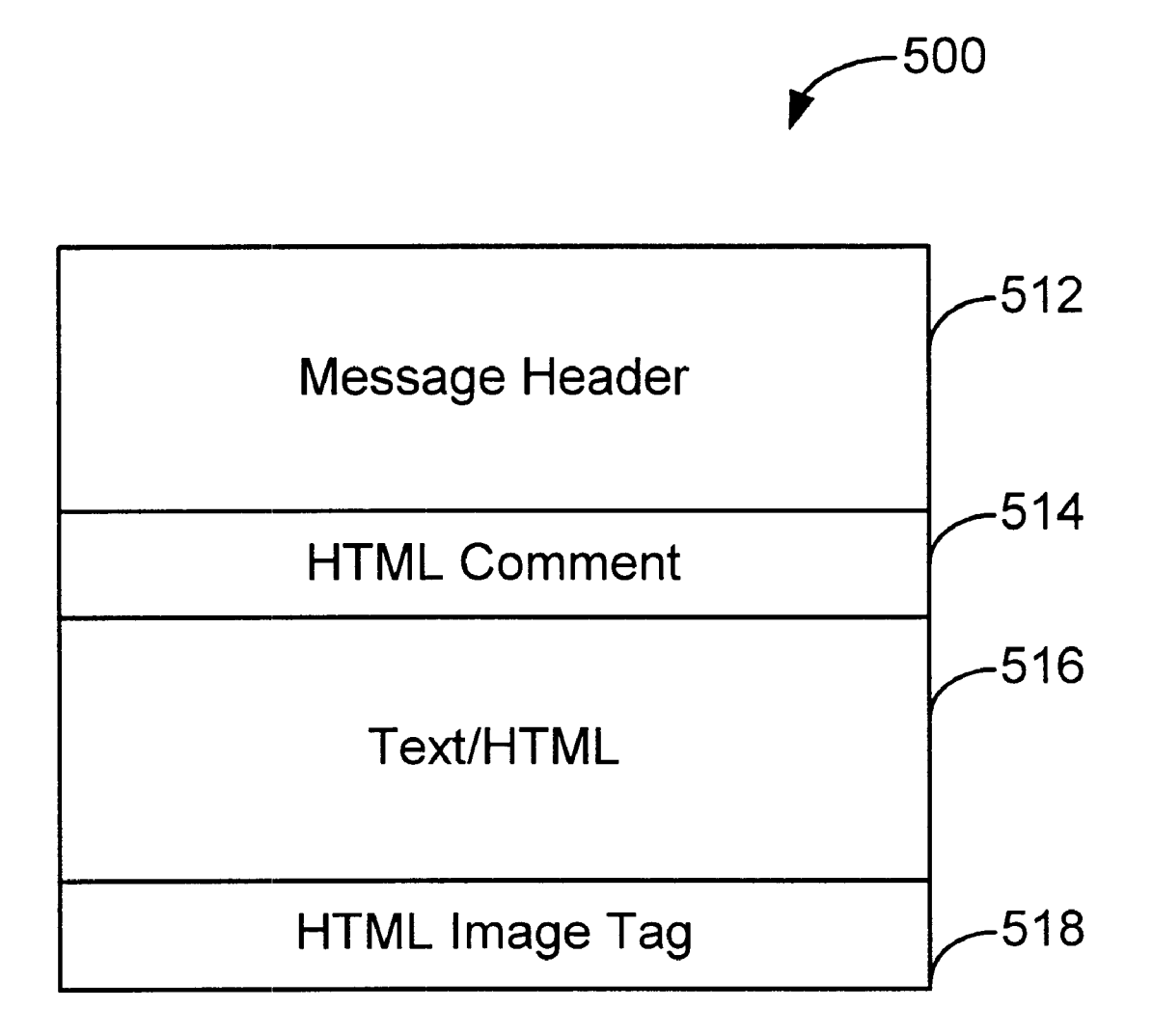

# **FIG. 5.**

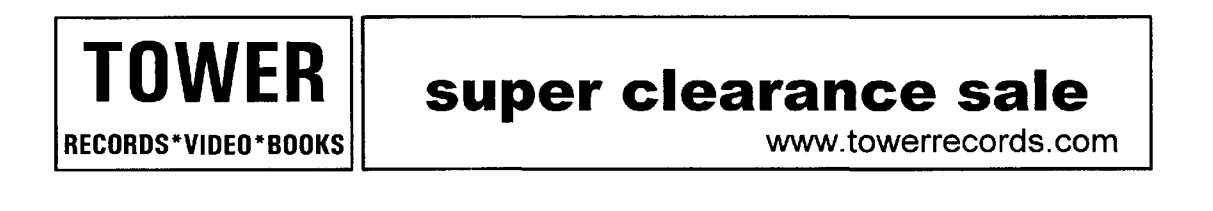

## **Dear Valued Customer,**

Kick off 1999 with Tower Records!

**Everything On Sale!** January 14th-19th

Shop Tower's Super Clearance sale today for incredible savings on every CD, cassette, video and DVD title!

While at towerrecords.com, be sure to check out New Releases, sample thousands of new tracks in our Listening Station and play Trivia Blitz! for cash prizes!

## Find a Tower Records location near you!

If you wish to unsubscribe from future mailings, please click here.

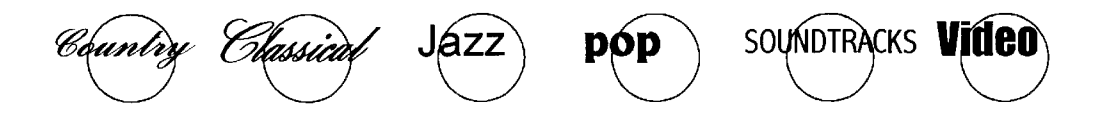

# **FIG. 5A.**

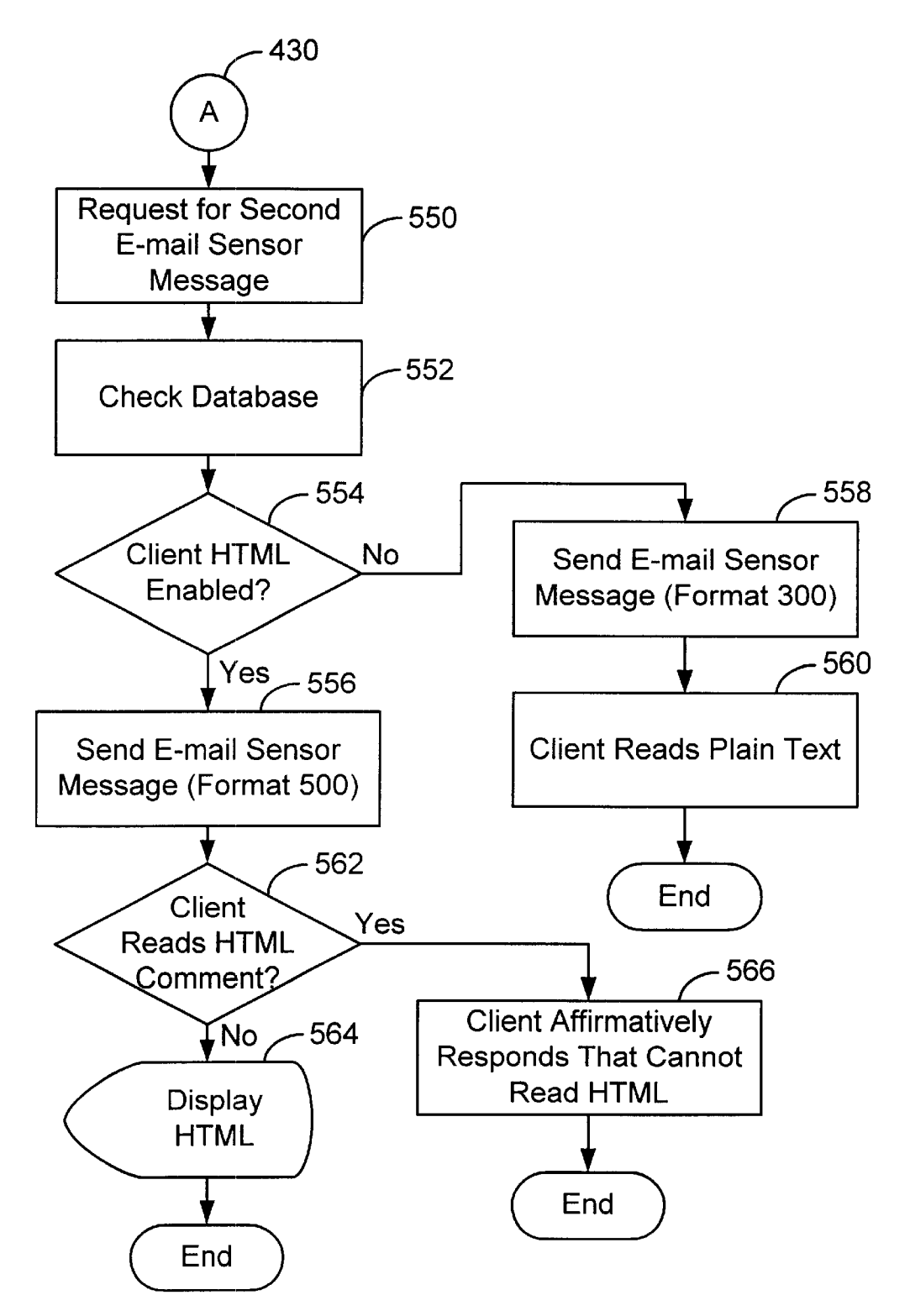

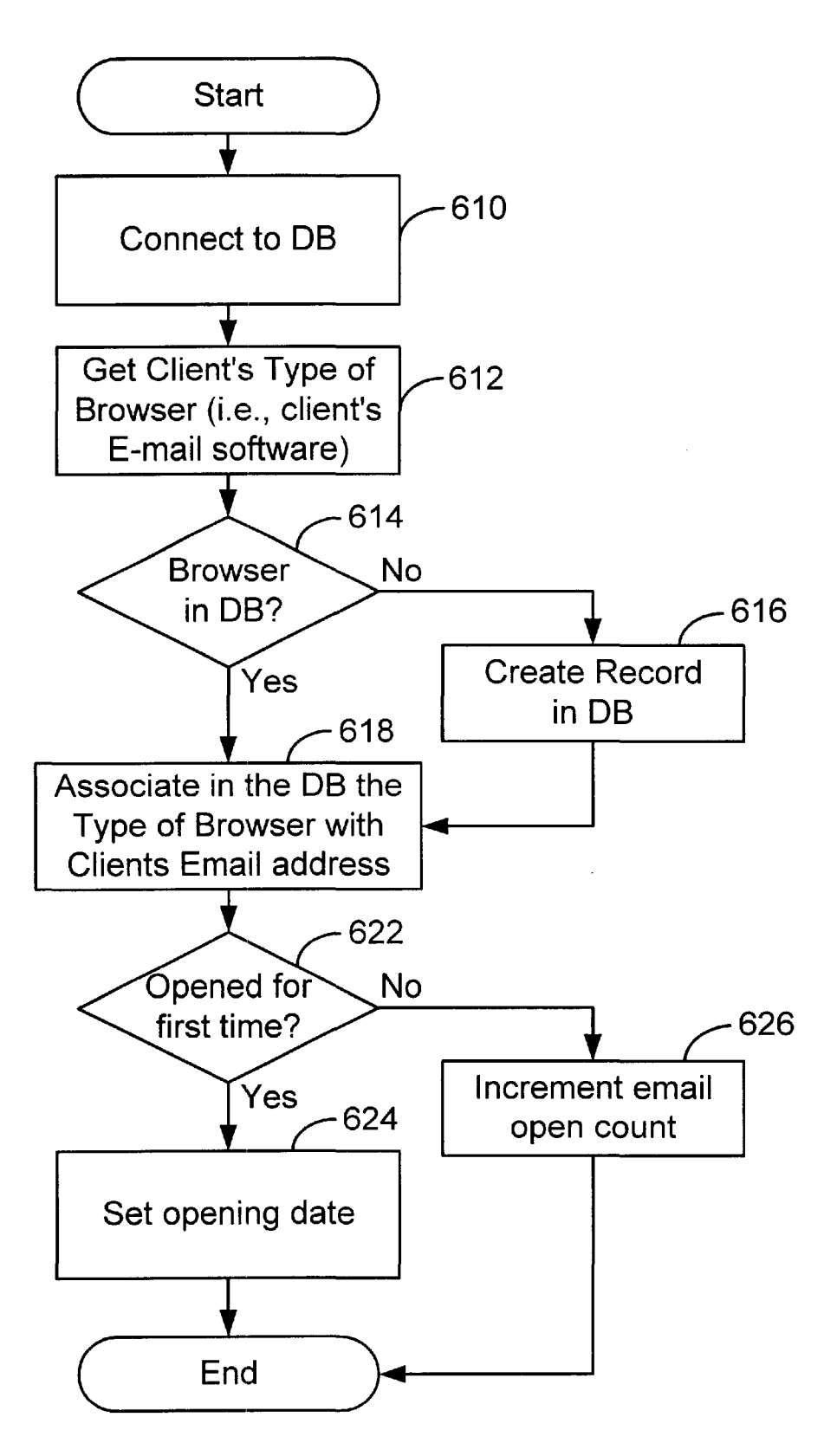

**FIG. 7.** 

## METHOD AND SYSTEM FOR REMOTELY SENSING THE FILE FORMATS PROCESSED BY AN E-MAIL CLIENT

## BACKGROUND OF THE INVENTION

The present invention relates to the processing of E-mail messages over a telecommunications network. More particularly, the present invention relates to the detection and monitoring of file formats which can be processed and displayed at an E-mail client.

E-mail has become a major method of communicating information over telecommunication networks; this includes the "Internet" and intranets. There are estimates that about 30-55 million American homes are wired for E-mail communication today, and this number is rapidly growing. This provides a large audience for E-mail advertisers. Thus, through E-mail, vendors can make millions of customers aware of their products. One method is to reach the largest audience possible. However, blanket advertising is akin to junk mail and is ineffective in terms of actual sales.  $20$ 

Targeting advertising to customer profiles has been a method to improve E-mail sales. The challenge has been to identify the audience and tailor the advertising to that audience. Vendor lists of prior customers provide a basis to  $_{25}$ identify the target audience. Once the customer base is determined, the format of the advertisement is another important factor in increasing sales. Certain sections of the population respond favorably to visual media, e.g., graphics over pure text. This "visual media" group is several times  $_{30}$  invention; more likely to respond when they receive visual images, then when they receive only pure text. As this "visual media" group represents a significant portion of the E-mail consumers, it is one group to focus on.

Blanket advertising using visual images instead of only 35 text is still ineffective. As the sender, chooses the file format, what the receiver, i.e., user, can process and display may be incompatible. Thus many users, to include members of the "visual media" group, may display the visual images as illegible characters. Thus there is a need to insure the user  $_{40}$ gets the file format that he/she can display.

#### SUMMARY OF THE INVENTION

The present invention describes a method and system for analyzing an E-mail client by an E-mail sensor server. The E-mail client may be, for example, the home personal computer and E-mail client software, Netscape Mail, which a person uses to access his/her E-mail. The E-mail sensor server may be, for example, a merchant's Windows NT server. One goal is to develop a customer base which  $50$ receives visual advertisements targeted to their interests and that respond by buying the advertised products. The present invention detects through an E-mail sensor message, the file format that an E-mail client can process and display. Thus, those E-mail clients that can display images can receive 55 compatible visual image advertisements and those that cannot receive text. The invention in addition tracks the responses of the E-mail clients to further refine the "visual media" group that responds positively to targeted advertisements with images. Another advantage of the invention is  $60$ that the invention works with most commercially available E-mail client software, e.g., Qualcomm's Eudora, Novell's Groupwise, Microsoft OutLook/Exchange and Netscape's E-mail client, and hence there is typically no need for users to purchase special software. 65 E-mail Sensor System

Specific embodiments of the method of the present invention include, sending an E-mail message to the E-mail client;

determining at the E-mail client a file format that the E-mail client can process and display and indicating to the E-mail sensor server the file format that the E-mail client can process and display. In one specific embodiment, the E-mail 5 sensor server may only determine if a particular file format can be processed and displayed at the E-mail client, and not if it cannot be processed and displayed at the E-mail client. The processing may further determine if hyper text mark up language (HTML) statements or dynamic HTML(DHTML) 10 statements or Java applets can be executed by the E-mail client. Specific embodiments may include the E-mail client executing an HTML image tag having a call to an E-mail server sensor program. The E-mail server sensor program may save information about the E-mail client, such as the 15 E-mail client software type, to an E-mail sensor server database. These embodiments may also include monitoring the status of the E-mail message received at the E-mail client.

These and other embodiments of the present invention, as well as its advantages and features, are described in more detail in conjunction with the text below and the attached figures.

#### BRIEF DESCRIPTION OF THE DRAWINGS

FIG. 1 shows a simplified representation of the E-mail sensor system of the present invention;

FIG. 2 illustrates a simplified block diagram of one specific connection of a specific embodiment of the present

FIG. 3 shows a specific embodiment of the E-mail sensor format;

FIG. 3A shows a simplified display of an E-mail sensor message;

FIG. 3B shows the visual images that results by the user "clicking" on a hyperlink in FIG. 3A;

FIGS. 4 illustrates the process by which an E-mail sensor message is sent to the E-mail client;

FIG. 5 shows the format of the second E-mail sensor message.

FIG. SA shows an example of a display of the second E-mail sensor message;

FIG. 6 shows a specific embodiment of the present invention of sending a second E-mail sensor message to the E-mail client;

FIG. 7 shows a simplified specific embodiment of the E-mail sensor server.

## DESCRIPTION OF THE SPECIFIC **EMBODIMENTS**

Specific embodiments of the present invention provide a method and system for determining at the E-mail sensor server, the file format that an E-mail client can display. If the file format allows visual images to be displayed, then the E-mail sensor server may update its sensor database and may send subsequent files of the same format to the E-mail client. In addition, the E-mail client may send to the E-mail sensor server, the type and version of the E-mail client software and status information on the opening and re-openings of the E-mail sensor message. If visual images cannot be displayed, the E-mail sensor server may send only textual messages to the client.

FIG. 1 shows a simplified representation of the E-mail sensor system of the present invention. The E-mail sensor

 $\frac{3}{3}$  server 130 is connected both to the vendor systems through Internet 110 and to the E-mail clients through Internet 140. Internet 110 and Internet 140 belong to the same global Internet and are separated only for convenience of illustration. The E-mail sensor server 130, runs the sensor server program which communicates with the E-mail sensor database 132. E-mail server 134 is an additional server which sends E-mail to and receives E-mail from the E-mail clients. E-mail server 134 is also connected to the E-mail sensor database 132. In another embodiment E-mail server 134 and 10 through the Internet 140 to one of the E-mail clients 142. E-mail sensor server 130 may run on one computer. Internet 110 connects several vendor systems, for example vendor A system 112, vendor B system 114, and vendor C system 115, to the E-mail sensor server 130. Internet 140 connects several E-mail clients, for example E-mail clients 142, 144, 15 146, and 148, to the E-mail sensor server 130 and Email server 134. Thus the E-mail sensor server 130 serves as a middleman information collection point between the vendor systems 112, 114, 116 and the E-mail clients 142, 144, 146, 148. This information is stored by the E-mail sensor server 20 130 in its E-mail sensor database 132.

In a specific embodiment of the present invention, the vendor's 112, 114, and 116 may have their own hypertext markup language (H1ML) documents which include visual images. The vendor may for example, have his own World 25 Wide Web home site with the site's web pages containing these HTML documents. Vendor A 112, for example, would then pass it's HTML document information along with its E-mail client customer list through internet 110, to the E-mail sensor server 130 which would then store the infor- 30 illustration, let this be E-mail clients  $142$  and  $144$ . If E-mail 35 base  $132$  and Internet  $140$ . mation in the E-mail sensor database 132. The E-mail server 134 would access the database 132 and include Vendor A's HTML information in the E-mail sensors sent out to all E-mail clients listed on Vendor A's customer list. For client 142 can process and execute HTML statements, E-mail client 142 will send a response back to E-mail sensor server 130. In a specific embodiment, the response is implemented by the E-mail client software executing a HTML "image tag" statement which calls a program on the E-mail 40 sensor server. The E-mail sensor server may then update its E-mail sensor database 132.

The E-mail client display includes any hyperlinks to Vendor's A HTML document and any visual images that are an E-mail client by "clicking" on a H1ML hyperlink displayed at the E-mail client's computer could then display a vendor's Web page (This is later shown in FIGS. 3A and 3B). Future E-mail messages to E-mail client 142 from E-mail sensor server 130 may contain HTML content 50 E-mail client. including visual images and hyperlink's back to Vendor A The hyperlinks to Vendor A are all channeled through E-mail sensor server 130. If, for example, E-mail client 144 cannot process and execute HTML, but only text, then E-mail client 144 may display only the textual information included in the 55 E-mail sensor. Future E-mail messages sent to E-mail client 144 may contain only textual information.

In other alternative embodiments, the information transferred between vendor's 112, 114, 116, E-mail sensor server 130 and E-mail clients 142, 144, 146, 148 may include 60 dynamic hypertext mark up (DHTML) statements and/or Java applets. DHTML is a combination of HTML style sheets and scripts that allows documents to be animated. In these alternative embodiments an E-mail sensor server program may be called by the E-mail client executing a HTML 65 "image tag" statement, in the case of DHTML, or by the E-mail client executing a Java applet triggered by the E-mail

sensor message. The E-mail sensor server program would also receive the E-mail client's software type and version from the E-mail client. This information could be used to tailor the type and version of DHTML and Java that the E-mail client can process and display.

FIG. 2 illustrates a simplified block diagram of one specific connection of a specific embodiment of the present invention. FIG. 2 shows a connection between the E-mail sensor server 130 and the E-mail sensor database 132 The E-mail sensor server includes a processor 246, a memory 248, a network interface 242, and an input/output interface 244. These are all connected together through internal bus 250. The processor 246 may contain one or more central processing units (CPU), for example a Pentium II, a Motorola 68000 or a UltraSparc processor. The memory includes both volatile memory, for example, RAM, and nonvolatile memory, for example, hard disk, and ROM. The input/output interface may include a CRT display, keyboard, and mouse. The network interface 242 connects the E-mail sensor server 130 to the Internet 140 and may include, for example, a modem or an Ethernet card. The E-mail sensor server 130 is connected through connection 252 to its E-mail sensor database 132. The E-mail sensor database 132 includes information on the E-mail client profile, E-mail client software type and version, whether or not the E-mail client can process and display HTML, and the E-mail client's message status. The sensor database may be a relational SQL database implemented for example on a personal computer or on a UNIX server. Not shown is the E-mail server 134 which has hardware similar to the E-mail sensor server 130. This is a typical E-mail server 134 with E-mail server software customized to append a unique HTML image tag. The E-mail server is connected to data-

One specific embodiment of the E-mail client 142 shows a processor 218, memory 220, a display 212, a keyboard and mouse 214, and a network interface 216 connected together through an internal bus 222. The network interface 216, which may for example be a modem, connects the E-mail client 142 to the Internet 140. The processor 218 may, for example, be a Pentium II. The memory 220 includes both volatile memory, for example RAM, and nonvolatile memory, for example, a hard disk. Thus in this specific the result of executing the HTML statements. For example, 45 embodiment the E-mail client 142 can be represented by a personal computer with a Pentium processor 218 which executes E-mail client software stored in 220. Examples of E-mail client software are Qualcomm's Eudora, Novell's Groupwise, Microsoft OutLook/Exchange and Netscape's

E-mail Sensor

FIG. 3 shows a specific embodiment of the E-mail sensor format 300. This format 300 represents an E-mail message which is sent from the E-mail server 134 through the Internet 140 to the E-mail client 142. The E-mail sensor format 300 includes an E-mail message header 310, a section of plain text 312, a section of text in HTML 314, and an HTML image tag 316. For example, FIG. 3A shows a simplified display of an E-mail sensor message that a user may view at his/her Netscape E-mail client on his/her home PC. FIG. 3B shows the visual images that results by the user "clicking" on the "Tower" hyperlink 320 to the Tower Records home page.

FIG. 4 illustrate the process by which an E-mail sensor is sent to the E-mail clients. In FIG. 4 the vendor identifies a list of its E-mail clients (step 410). These E-mail clients are stored in the E-mail sensor database 132. The E-mail server

**134** then sends an E-mail sensor message **300** to the E-mail clients (step **412).** The E-mail sensor message **300** is processed at the E-mail client by hardware similar to E-mail client processor **218** using E-mail client software stored in its memory **220.** The E-mail client software determines if it 5 can process and display H1ML (step **416).** If the client is HTML enabled (step **416)** then the plain text part **312** is ignored and the HTML part **314** is displayed at the E-mail client **142** (step **417).** In addition, if the client is HTML enabled (step **416),** then an automatic response is sent to the 10 E-mail sensor server **130** (step **418).** This response is accomplished by the E-mail client software executing the HTML image tag **316.** This image tag is a call to a E-mail sensor server program described below. The E-mail client also passes to the sensor server program information, such as the 15 type and version of the E-mail client's software. At step **420**  the E-mail sensor server **130** updates its sensor database **132**  with the retrieved information. The next step **430** is to go to node A and will be described with respect to FIG. 6.

If the client is not HTML enabled (step **416)** then the 20 client reads the plain text (step **422)** and goes to node A (step **430).** The HTML part **314** and the H1ML image tag **316**  may appear as unreadable marks at the end of the text part **312.** The amount and complexity of the H1ML sent in this first Email sensor message is kept small and simple to reduce 25 the unreadable marks. see FIG. 3A). The E-mail sensor message in this specific embodiment only determines if the E-mail client can process and display HTML and does not determine if only pure text can be processed and displayed. Thus the E-mail sensor server does not get an automatic 30 response telling it that the E-mail client cannot process and display HTML.

Not shown in FIG. **4** or FIG. 6 is that the client is typically given the opportunity through a line of text in the message to unsubscribe from the service. If the client decides to 35 unsubscribe then all further service may be stopped. This line that allows the client to unsubscribe may be present in all E-mail messages sent to the client.

A specific example of the E-mail sensor message of the format of FIG. 3 sent to the E-mail client **142** by the E-mail 40 server **134** is given below:

Return-Path: < Vendor@app1.merchantmail.net>

- Received: from app4.merchantmail.net (app4.merchantmail.net [206.79.71.110])
	- by ws10.digital-impact.tngi.com (8.8.7/8.8.7) with <sup>45</sup> SMTP id WAA29568
	- for <gcapie1@digital-impact.tngi.com>; Mon, Nov. 30, 1998 22:41:51-0800

Date: Mon, Nov. 30, 1998 22:41:51-0800

- Message-Id: <199812010641. WAA29568@ws10.digitalimpact.tngi.com> 50
- From: Vendor <Vendor@merchantmail.net>

Reply-to: Vendor <Vendor@merchantmail.net>

To: gcapie 1 @digital-impact.tngi.com

Mime-version: 1.0

Subject: Holiday Music From Vendorrecords.com

Errors-to: Vendor@app1.merchantmail.net

Content-type: multipart/alternative;

boundary-"141511991.912494616853.

X-cid: 10424522

Status:

--141511991.912494616853. root@app6.merchantmail.net

**6** 

Content-Type: text/plain

Dear Gerardo,

- Vendor is in the Holiday mood-come and join us! http://Vendor.m0.net/m/s.asp?H10424522X17652
- We have gift ideas and boxed sets for every budget. http://Vendor.m0.net/m/s.asp?H10424522X17690
- Here are some holiday hits to get you started: Nat King Cole-The Christmas Song
	- \*\* Sale Price: \$9.99—You save: \$2.00 \*\*
- For more info: http://Vendor.mO.net/m/ s.asp?H10424522X17653

Thanks for letting us contact you!

- If you wish to UNSUBSCRIBE from future mailings, please go to:
- http://Vendor.m0.net/m/u/t.asp?E-mail=gcapie1% 40digital-impact. tngi.com.
- --141511991. 912494616853.root@app6.merchantmail.net Content-Type: text/html

<HTML><BODY>

Dear Gerardo, <BR>

<BR>

- <a href="http://Vendor.mO.net/m/ s.asp?H10424522X17651 $\dot{r}$  > Vendor </a> is in the <a  $href=" http://Vendor.m0.net/m/$ 
	- s.asp?H10424522X17652">Holiday mood</a>come and join us!<BR>

 $R$ 

- We have  $\langle a \rangle$  href="http://Vendor.m0.net/m/ s.asp?H10424522X17690">gift ideas</a> and
- <a href="http://Vendor.mO.net/m/ s.asp?H10424522X17691">boxed sets</a> for every budget.<BR>

 $R$ 

Here are some holiday hits to get you started: <BR> <BR>

- <a href="http://Vendor.mO.net/m/ s.asp?H10424522X17653">Nat King Cole-The Christmas Song</a><BR>
- \*\* Sale Price: \$9.99-You save: \$2.00\*\*<BR>

--- <BR>

Thanks for letting us contact you! <BR>

 $R$ 

- If you wish to UNSUBSCRIBE from future mailings, please go to: <BR>
- <a href="h ttp :/ /Vendor.mO.net/m/u/t.asp?E-mail= gcapie1% 40digital-impact.tngi.com">http:// Vendor.mO.net/m/u/t.asp?E-mail=gcapie1% 40digitalimpact.tngi.com</a>. <BR>
- 55 <BR><BR>

60

 $\langle$ img width='1' height='1'

- src="http://Vendor.mO.net/mm/logopen02.asp?catid= 104 24 522&E-mail=gcapie 1 @digital-impact. tngi.com" **alt="** ">
- <BR></BODY></HTML>

--141511991. 912494616853.root@app6.merchantnail.net--. The example above shows a multi-purpose internet mail root@app6.merchantmail.net"<br>The example above shows a multi-purpose internet mail extensions (MIME) E-mail message having four parts. The

> 65 HTML displayed at the E-mail client is shown in FIG. 3A. The first part between "Return-Path" and "Status" is part of the E-mail message header **310.** The "boundary" text line is:

## "--141511991.912494616853.

root@app6.merchantmail.net." and the first "boundary" text line is between the message header and the second part **312.**  In the first part **310,** the MIME version is given: "MIME\_ version: 1.0." MIME allows the E-mail sensor server to send a variety of data types using E-mail, including sound files, picture files, textual data, video files, and messages consisting of multiple parts. Both the E-mail server **134** and E-mail clients, **142, 144, 146,** and **148,** should have MIME compliant E-mail software. Most commercial E-mail client soft- <sup>10</sup> ware packages are MIME compliant. In this specific example, both the E-mail server **134** and E-mail client **142**  have MIME compliant E-mail software used to process the E-mail messages. The content-type "multipart/alternative" means that if the E-mail client **142** can process and display 15 HTML, then the third part **314** and fourth part **316** of E-mail message format **300** will be executed and displayed and the second part **312** is ignored. If the E-mail client **142** cannot process and display HTML, then the second part **312** is displayed as human readable textual information and the 20 third **314** and fourth **316** parts maybe displayed and maybe unreadable.

The second **312** and third **314** parts are also separated by the same "boundary" text line and both contain the same content. The second part 312 in the above E-mail sensor <sub>25</sub> message example starts with "Content-Type: text/plain", and ends with the "boundary" text line. The second part **312**  contains ASCII text which can be displayed by most E-mail clients. The third part **314** starts with "Content-Type: text/ html" and ends with the line before " $\lt$ img width='1' height=  $_{30}$ '1"'. The third part **314** is the HTML version of the second part **312** with additions to include HTML hyperlinks to vendor documents and visual images.

The fourth part **316** includes a HTML image tag that has the following format: 35

 $\langle$ img width='1' height='1'

 $src = "http://sensorserver.domain.com/$ sensorserverprogram?

catid=uniqueEmailcode&email=emailaddress">

The line  $\sin \theta$  width='1' height ='1'" is a small image 40 square that is displayed by the E-mail client **142** near the end of the E-mail sensor server's **130,** execution of the "sensor server program" given in the above HTML line beginning with "src=". The E-mail sensor sever program, in the example E-mail sensor message shown above is "mm/ 45 logopen 02.asp".

The E-mail address of each recipient, i.e., "email=," is included as a parameter in the above HTML "src=" statement along with a unique E-mail code, i.e., "catid=", that is unique to every E-mail delivered. In the E-mail sensor 50 message example given above, email=gcapie1@digitalimpact.com, which represents, in this example, the Internet address of E-mail client **142,** and catid=10424522, which represents the unique identifier assigned to this E-mail sensor message. When multiple messages are sent to the 55 the message header **512** is: same recipient, the unique E-mail code will change to identify different messages. In an alternative DHTML embodiment the HTML image tag would still be present. Since the image tag passes to the E-mail sensor server the type and version of the E-mail client software, the type and 60 version of DHTML that can be processed by the E-mail client can be determined. Thus the correct type and version of DHTML can be sent to the E-mail client.

In another alternative embodiment of the HTML image tag shown above, the E-mail sensor message may include a 65 Java-related tag in place of the HTML image tag. This Java "object" tag in the HTML document specifies the applet to

be run on the E-mail client **142.** When the HTML document is executed on the E-mail client, the Java "object" tag is executed and the applet is downloaded from the Uniform Resource Locator (URL) specified in the tag, for example, the E-mail sensor server **130.** The applet is executed and a connection is established back to the E-mail sensor server **130.** The E-mail client' software type, i.e., "browserType", and E-mail address, i.e., "urlinfo", is sent from the E-mail  $_{10}$  client to the E-mail sensor server. An example applet follows:

import java.applet. \*; import java.awt.\*; import java.net.\*; import java.util. \*; import java.io.\*;

public class MailSensor extends Applet

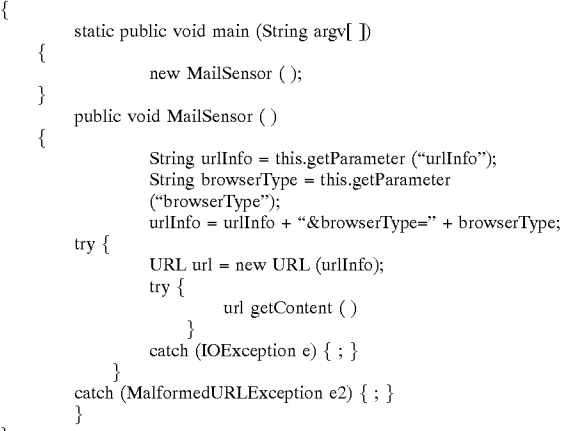

Other alternative embodiments which perform the same functions as the Java applet or HTML image tag could be written in Active X, VBscripts, or JavaScript.

In a specific embodiment from node A (step **430),** a second E-mail sensor message is prepared to be sent to the E-mail client. If the E-mail client can process and display HTML then FIG. **5** shows the format **500** of the second E-mail sensor message. FIG. SA shows an example of a display of the second E-mail sensor message of format **500.**  Note that it contains more complicated HTML statements and visual images than the first E-mail sensor message. Format **500** is like format **300** of FIG. 3, except the Message Header **512** is of "Content-Type: text/html" and Text/Plain **312** is replaced by a HTML comment **514.** An example of

Received: from gatekeeper.townsend.com

([10.1.31.150])

- by mailhub.townsend.com; Wed, Jan. 27, 1999 18:26:37-0800
- Received: from ws23. digital-impact.tngi.com (ws23.digital-impact.tngi.com

[207.214.203.120])

- by gatekeeper.townsend.com (2.5 Build 2630 (Berkeley 8.8.6)/8.8.4) with ESMTP
	- id SAA06538 for <kk@townsend.com>; Wed, Jan. 27, 1999 18:23:32-0800

Received: from app1.merchantmail.net (nobody@ws23.digital-impact.tngi.com

[207.214.203.120])

- by ws23.digital-impact.tngi.com (8.8.7/8.8.7) with SMTP id SAA05227
- for <kk@townsend.com>; Wed, Jan. 27, 1999 18:24:43-0800

Date: Wed, Jan. 27, 1999 18:24:43-0800

Message-Id: <199901280224.SAA05227@ws23.digital-<br>impact.tngi.com>

Reply-to: Tower Records <tower@merchantmail.net>

To: kk@townsend.com

Subject: Super Clearance Sale

Errors-to: tower@merchantmail.net

Content-Type: text/html

X-cid: 32578156

Mime-version: 1.0

An example of the HTML comment 514 is:

 $<$ !-- $<$ BR $>$ 

\* \* \*

- <BR>
- NOTICE: If you can read this, we are sending you email with <BR> the wrong format. Sorry for the inconvenience. To insure that <BR> we get it right, please send an email to:<BR>

 $R$ 

nohtml@merchantmail.net<BR>

<BR>

- message. <BR>
- With your help, we can make sure your email is the best  $35$  possible! <BR>
- \* \* \* <BR>

<BR>

-->

This HTML comment 514 is not displayed if the E-client can process and display HTML. If the first E-mail sensor was incorrect and the E-mail client cannot process or display HTML, then this comment is displayed. The user at the to have subsequent messages sent with only a format similar to the message header 310 and Text/Plain 312. In an alternative embodiment, the second E-mail sensor message would have format 500 of FIG. 5 without the HTML client could process and display HTML.

In the specific embodiment, FIG. 6 shows sending a second E-mail message, including the E-mail sensor from the E-mail server 134 to the E-mail client 142. This second 55 E-mail message is sent after the first E-mail sensor message. All subsequent E-mail messages will go through routine of FIG. 6. FIG. 6 starts at node A 430 which is a continuation from FIG. 4. The E-mail server first gets a request for another E-mail message (step 550). The E-mail server 134 checks the E-mail sensor database 132 to determine if the E-mail client can process and display HTML (step 552). If the E-mail client is HTML enabled (step 554) then the E-mail server 134 sends the second E-mail sensor message of format 500 to the E-mail client 142 (step 556). If the user 65 at the E-mail client display 212 can read the HTML comment 514, then the user sends an E-mail message to the

10

E-mail address given in the HTML comment 514 to have subsequent messages sent with only pure text. The E-mail server 134 then updates the database 132 for this E-mail client. Otherwise, the E-mail server will continue to send 5 E-mail messages of format 500. If the user at the E-mail client display 212 cannot read the HTML comment 514 then the E-mail client 142 displays the HTML part 516 of the E-mail message, and using the HTML image tag 518, reports the E-mail message status information back to the E-mail sensor server 130. The HTML image tag contains a call to the sensor server program stored on the E-mail sensor server<br>From: Tower Records <tower@merchantmail.net>
130 The sensor server program then undates the database 130. The sensor server program then updates the database 132 with, for example, the date and time the E-mail message was opened.

15 If the E-mail client is not HTML enabled (step 554) then the E-mail sensor server 130 again sends another E-mail sensor message of format 300 to the E-mail client 142 (step 558). The E-mail client then displays the plain text part 312 of the E-mail sensor message (step 560). In this case, 20 although the HTML 314 and HTML image tag 316 portions

of the E-mail sensor message may be displayed, they are typically unreadable. The E-mail client may continue to receive in subsequent messages, E-mail sensor messages of format 300.

25 E-mail Sensor Server

FIG. 7 shows a simplified specific embodiment of the E-mail sensor server, when the E-mail client is HTML enabled. Upon receiving information from the HTML image tag 316 from the E-mail client 142, the E-mail sensor server 30 130 accesses the sensor database 132 (step 610). The E-mail sensor server 130 gets the type and version of E-mail client's software (step 612). If the E-mail client's software type is You don't have to put anything special anywhere in the  $\frac{1}{2}$  mot in the E-mail sensor database 132 (step 614) then a new record is created in the sensor database 132 (step 616). This normally occurs when the E-mail sensor first executes the HTML image tag in an HTML enabled E-mail client 142. The type and version of the E-mail client's software, i.e., "browser-type", is sent as environmental variables from the E-mail client 142 to the E-mail sensor server program. This 40 is then entered into the E-mail sensor database 132. If the E-mail client sends an E-mail message to the E-mail server 45 mines if the E-mail client's message has been opened for the browser type is in the sensor database (step 614) then the type of browser is associated with the E-mail client's E-mail address (step 618). Since the E-mail message at the client has been opened, the E-mail sensor server 130 then deterfirst time (step 622). This typically occurs when the E-mail comment 514. And thus would assume the first E-mail  $\bar{50}$  E-mail sensor database 132 (step 624). If the E-mail messensor is first received by an HTML enabled E-mail client 142 and the HTML image tag executed. If yes, then the E-mail sensor server sets the opening date and time in the sensor message was correct in determining that the E-mail sage has been opened for a second or greater time (step 622) then an E-mail counter is incremented in the E-mail sensor database 132 (step 626). This typically occurs every time the E-mail client software re-opens the E-mail message and executes the HTML image tag which again calls the sensor server program on the E-mail sensor server 130 and increments the counter.

> In another specific embodiment a JavaScript or Java applet could be used to monitor how long a time interval the 60 E-mail message is open. The JavaScript or Java applet would run on the E-mail client and send to the E-mail sensor server when the E-mail message is opened and when it is closed. This time can then be used to calculate the interval the E-mail message was open and the time can be stored in the database 132. In another alternative embodiment the JavaScript or Java applet could poll the E-mail sensor server at predetermined intervals as long as the E-mail message is

open. These polling times can then be used to calculate the interval the E-mail message was open and the time can be stored in the database **132.** 

As a specific example of the E-mail sensor server program, an example of a Visual Basic Script that runs on <sup>5</sup> the E-mail sensor server **130** executing the flowchart of FIG. 7 is given below:  $\ll \oslash \oslash$  LANGUAGE="VBSCRIPT"

'disable caching Response.Expires=O 10  $\mathscr{O}_{\mathbb{A}}$ <OBJECT RUNAT=Server ID=oConn PROGID= "ADODB.Connection"></OBJECT> <! -- #include file="i\_globalOl.asp" --> 15  $<\!\!\%$ Call Main () to a la Sub Main () 20 Response. ContentType="image/JPG" If Request.QueryString("E-mail")=" " Then Call LogError("ERROR 534: No E-mail address passed:"+ Request.QueryString("E-mail")) 25 Exit Sub End If oConn.open Session ("DIDB\_ConnectionString") browserType=Request.ServerVariables("HTTP \_ User\_Agent") If browserType="" Then 30 browserType=''HTML'' End If Set getClientIdCmd=Server. Create Object ("ADODB.Command") 35 getClientldCmd.ActiveConnection=oConn getClientldCmd.CommandType=1 getClientldCmd.CommandText="select em\_client\_id from E-mail\_clients where name=?" 40 Set E-mailNameParm=getClientldCmd.CreateParameter ("E-mailparm", 8, 1) getClientldCmd.Parameters.Append E-mailNameParm getClientldCmd(O)=browserType Set oRs=getClientldCmd.Execute 45 If oRs.EOF Then Set oRs=Server.CreateObject ("ADODB.Recordset") oRs.Open "E-mail\_clients",oConn, 1, 3 oRs.AddNew 50 oRs("name")=browserType  $oRs$ ("html")=1 oRs.Update End if E-mailld=oRs.Fields.Item("em\_client\_id") oRs.Close 'Now update the E-mail address with the E-mail client type information Set updateE-mailMetaCmd=Server.CreateObject ("ADODB.Command") updateE-mailMetaCmd.ActiveConnection=oConn updateE-mailMetaCmd.CommandType=1 update E-m ailMe ta Cmd. Command Text=" update member\_E-mails set em\_client\_id=

?, modified\_on=getdate() where E-mail=? and target\_ address=1"

**12**  Set clientIdParm=updateEmailMetaCmd.CreateParameter("clientidparm", 2, 1) updateE-mailMetaCmd.Parameters.Append clientldParm Set E-mailParm=updateEmailMetaCmd.CreateParameter("E-mailparm", 8, 1) updateE-mailMetaCmd.Parameters.Append E-mailParm updateE-mailMetaCmd(1)=Trim(Request.QueryString ("E-mail")) updateE-mailMetaCmd.Execute 'Log when the catalog was first opened and how many times since If Request.QueryString("catid")< >" " Then SQLQuery="select opened,opened\_count from catalogs where catalog\_id="+ Request. QueryString(" catid") Set oRs=oConn.Execute(SQLQuery) If Not oRs.EOF Then If oRs.Fields("opened").ActualSize=O Then SQLQuery="update catalogs set opened= getdate( ), opened count=1 where catalog  $id=" +$ Request. QueryString(" catid") Else newCount=oRs.Fields(" opened\_count"). Value+ 1 If newCount>255 Then newCount=255 SQLQuery="update catalogs set opened\_count=" +  $CStr(newCount) + "where$  catalog\_id="+ Request. QueryString(" catid") End If oRs.Close On Error Resume Next Set oRs=oConn.Execute(SQLQuery) If Err.Number < >0 Then Call LogError("ERROR 532: Could not updated when catalog was opened:" +Request.QueryString("catid")) End If oRs.Close Else Call LogError("ERROR 533: Could not locate catalog information:" +Request.QueryString("catid")) End If oRs.Close End If Response.BinaryWrite Application("IMG\_ CONTENT") End Sub  $\mathcal{L}$  is a  $\%$ When the HTML image tag is executed at the E-mail

client **142,** a request is made to a computer located at Internet address "sensorserver.domain.com" to run program 55 "sensor server program" with parameters "E-mail address" and "unique mail code". In this specific example, the internet address "sensorserver.domain.com" is for the E-mail sensor server **130,** the "sensor server program" is that given in the visual basic script above, the "E-mail address" is that 60 of E-mail client **142,** and the "unique mail code" is "X-cid: 10424522" as given in the example of the E-mail sensor message above.

The sensor server program in shown above, updates three relational database tables. Table 1 illustrates three simplified 65 sensor database tables that may be stored in E-mail sensor database **132.** The "E-MAIL\_CLIENTS" table has the type of the E-mail client software that E-mail client **142** uses to

55

65

display the H1ML E-mail. This type is stored in "name". The "E-mail address" parameter identifying the E-mail client 142, is stored in "E-mail" in the "MEMBER\_E-MAILS" table. In the "CATALOGS" table: the "unique E-mail code" is stored in "catalog-id;" (in the E-mail sensor 5 message example above, catalog id=10424522); the date and time the E-mail client first opens the E-mail message is stored in "opened"; and the count of number of times the E-mail message is opened is stored in "open\_count".

TABLE 1

| <b>CATALOGS TABLE</b> |          |              | MEMBER E-MAILS TABLE |               |     | <b>E-MAIL CLIENTS TABLE</b> |          |        |
|-----------------------|----------|--------------|----------------------|---------------|-----|-----------------------------|----------|--------|
| Column Name Type      |          |              | Length Column Name   | Type          |     | Length Column Name          | Type     | Length |
| catalog_id            |          | 4            | member id            | int           | 4   | em_client_id                | smallint | 2      |
| campaign_id           | int      | 4            | E-mail               | varchar       | 250 | name                        | char     | 250    |
| member id             | int      | 4            | low E-mail           | varchar       | 250 | ms dhtml                    | bit      |        |
|                       |          |              | em_client_id         | smallint      | 2   | ns dhtml                    | bit      |        |
| catalog_type          | char     | 1            | modified_on          | smalldatetime | 4   | inline_images               | bit      |        |
| catalog_url           | char     | 64           | target_address       | bit           |     | html                        | bit      |        |
| status                | tinyint  | $\mathbf{1}$ | valid                | bit           |     | browser based bit           |          |        |
| mailed                | datetime | 8            | bounced cnt          | tinvint       |     |                             |          |        |
| opened                | datetime | 8            | last bounced         | smalldatetime | 4   |                             |          |        |
| opened_count          | tinyint  | 1            | mp_override          | bit           |     |                             |          |        |
| bounced cnt           | tinvint  | 1.           | domain               | varchar       | 250 |                             |          |        |

Conclusion

In the foregoing specification, the invention has been described with reference to specific exemplary embodiments thereof. Other embodiments will be apparent to those of ordinary skill in the art. For example, the E-mail sensor message format may include DHTML rather than HTML, the Email sensor server program may be written in Java, C++ or Perl rather than Visual Basic script, or the E-mail sensor may include Active X or JavaScript to determine if <sup>35</sup> visual images and text can be displayed. Thus, it is evident that various modifications and changes may be made thereunto without departing from the broader spirit and scope of the invention as set forth in the appended claims and their full scope of equivalents.

What is claimed is:

1. A method for sending and tracking E-mail messages, said method comprising;

- sending an E-mail message from an E-mail server to an E-mail client over a public network, said E-mail mes- <sup>45</sup> sage including a first portion in a text format and a second portion that includes an image;
- determining, at the E-mail client, whether the E-mail client can process and display said image included in said E-mail message;
- if the E-mail client can process and display said image, indicating to the E-mail sensor server that the E-mail client can process and display said image and displaying the image on a display coupled to the E-mail client; and
- if the E-mail client cannot process and display said image, displaying the text portion of the E-mail message on the display.

2. The method of claim 1 wherein the image included in the second portion is a mark up language statement.

3. The method of claim 1 wherein the E-mail message includes a Java applet.

4. The method of claim 1 wherein the indicating further comprises indicating to the E-mail sensor server if the E-mail client can execute a Java applet.

5. The method of claim 1 further comprising sending a second E-mail message containing a web page to the E-mail

8. The method of claim 7 wherein the E-mail message comprises an E-mail header comprising a multipart-30 alternative content-type field.

9. The method of claim 8 wherein the text portion of the E-mail message comprises a plain text part and wherein the second portion further comprises a mark up language text part.

10. The method of claim 9 wherein said plain text part and said mark up language text part are both advertisements for a same product.

11. The method of claim 9 wherein said mark up language text part is an HTML statement.

12. The method of claim 9 wherein said mark up language 40 part is a DHTML statement.

13. The method of claim 9 wherein said image is a  $1\times1$ pixel.

14. The method of claim 7 wherein the E-mail message further comprises an HTML image tag.

15. The method of claim 14 wherein the HTMLimage tag comprises a unique message identifier and the E-mail client's Internet address.

16. The method of claim 1 further comprising monitoring, with the E-mail server, the status of the E-mail message 50 received at the E-mail client.

17. The method of claim 16 wherein the monitoring the status comprises logging the date the E-mail message is first opened at the E-mail client in a database accessible to the E-mail server.

18. The method of claim 16 wherein the monitoring the status comprises monitoring the total number of times the E-mail message is opened by the E-mail client and tracking said number in a database accessible to the E-mail server.

19. The method of claim 1 wherein said image is a  $1\times1$ 60 pixel.

20. The method of claim 1 wherein the public network is the Internet.

21. A method for sending and tracking E-mail messages, said method comprising;

sending an E-mail message from an E-mail server to an E-mail client over a public network, said E-mail message including a mark up language text portion and an

client, if the processing determines that the E-mail client can process and display a web page.

6. The method of claim 1 wherein the indicating to the E-mail sensor server comprises the E-mail client executing a HTML image tag comprising a call to an E-mail server sensor program.

7. The method of claim 1 wherein the E-mail message is a multi-purpose internet mail extensions (MIME) compliant E-mail message.

image tag, said image tag comprising an image, a unique message identifier and the E-mail client's E-mail address;

- receiving and opening said E-mail message at said E-mail  $\frac{1}{5}$   $\frac{5}{5}$
- determining, at said E-mail client, whether the E-mail client can process and display said image;
- if the E-mail client can process and display said image, sending a response to the E-mail server over the public 10 network, said response including said unique message identifier and the E-mail client's E-mail address;

receiving said response at said E-mail server; and storing in a database accessible to the E-mail server an

- indication that said message was received and opened. 15
- **22.** The method of claim **21** wherein said storing step includes storing said unique message identifier and associating said identifier with said client's E-mail address.

**23.** The method of claim **22** wherein a response is generated from said E-mail client to said E-mail server each 20 time said E-mail client opens said E-mail message and said storing step further comprises storing a count that tracks the number of times said E-mail client opens said E-mail message.

**24.** The method of claim **21** wherein said response further 25 comprises a type and version of an E-mail program executing on said E-mail client, and wherein said storing step further includes storing said type and version of said E-mail program in said database.

**25.** The method of claim **21** wherein said mark up 30 language text part is an **HTML** statement.

**26.** The method of claim **21** wherein said mark up language part is a **DHTML** statement.

- **27.** The method of claim **21** wherein said image in said image tag is an **HTML** statement.
- **28**. The method of claim 21 wherein said image is a  $1 \times 1$ pixel.
- **29.** The method of claim **21** wherein the public network is the Internet.
- **30.** A method for sending and tracking E-mail messages, said method comprising;
- sending an E-mail message from an E-mail server to an E-mail client over a public network, said E-mail message including a mark up language text portion and a java object tag, said java object tag comprising a unique message identifier and the E-mail client's E-mail address;
- receiving and opening said E-mail message at said E-mail client;
- determining, at said E-mail client, whether the E-mail client can process said java object tag;
- if the E-mail client can process said java object tag, sending a response to the E-mail server over the public network, said response including said unique message identifier and the E-mail client's E-mail address;

receiving said response at said E-mail server; and

storing in a database accessible to the E-mail server, said unique message identifier, the client's E-mail address.

- **31.** The method of claim **30** wherein said mark up language text part is an **HTML** statement.
- **32.** The method of claim **30** wherein said mark up language part is a **DHTML** statement.
- **33.** The method of claim **30** wherein the public network is the Internet.

\* \* \* \* \*